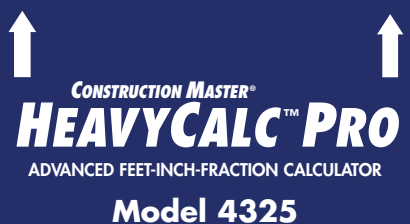

# **Pocket Reference Guide**

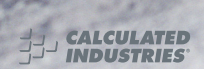

**Insert This Direction**  $\blacktriangle$ 

# **HEAVYCALC™ PRO**

Designed for today's excavation and heavy construction professional, the all-new *HeavyCalc Pro* adds even more power to the already powerful *Construction Master* line-up. Like earlier models, this calculator is so simple to use, even the novice user can easily solve dimension-related problems.

- *Solve Dimensional Math with Ease*
- *Dimensional Conversions*
- *Imperial/Metric Conversions*
- *Weight/Volume Conversions*
- *Rectangular Area/Volume Calculations*
- *Determine % Grade and Slope*
- *Solve Cut and Fill*
- *Find Bank, Loose and Compact Volumes*
- *Instant Square-Up (Diagonal) Solutions*
- *Drop Distance Calculations*
- *Calculating Averages*
- *Material Estimations*
- *Paperless Tape*

# **TABLE OF CONTENTS**

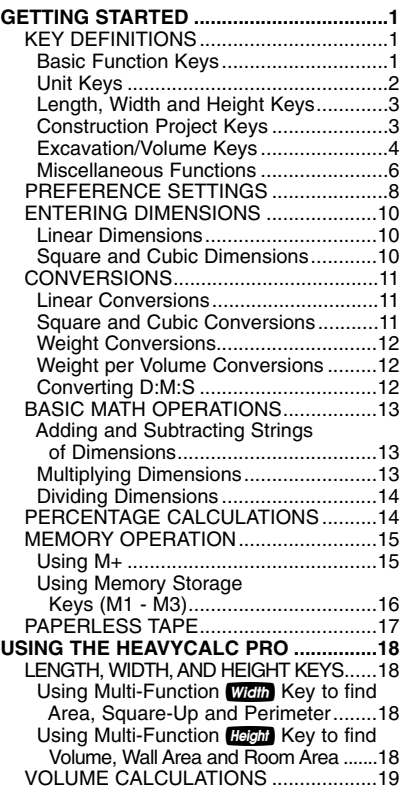

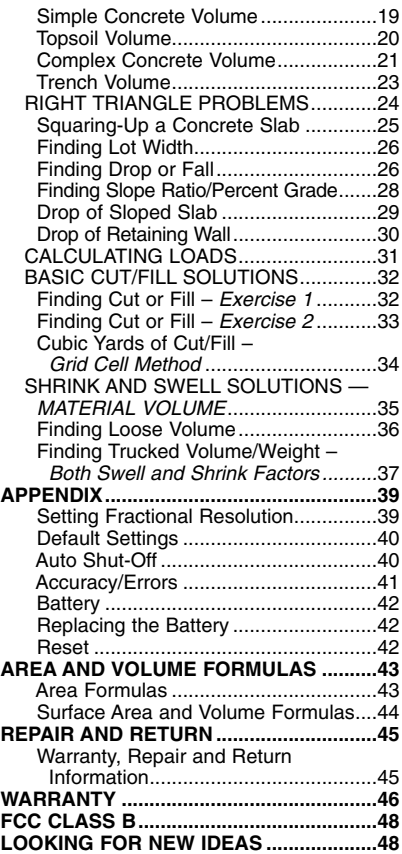

# **GETTING STARTED**

#### **KEY DEFINITIONS**

# **Basic Function Keys**

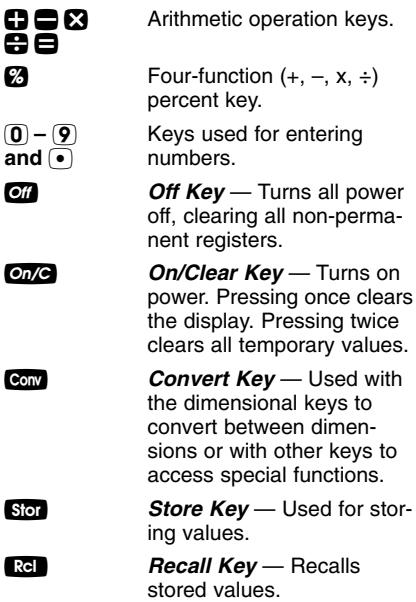

### **Unit Keys**

*Yards Key* — Enters or converts to *Yards*.

*Feet Key* — Enters or converts to *Feet* as whole or decimal numbers. Also used with the  $\ln a$  and  $\blacksquare$ keys for entering Feet-Inch values (e.g.,  $\boxed{6}$   $\boxed{Fe9}$   $\boxed{9}$  $Inch$  (1)  $\bigcap$  (2). Repeated presses during conversions toggle between Fractional and Decimal Feet.

*Inch Key* — Enters or converts to *Inches*. Entry can be whole or decimal numbers. Also used with the  $\blacksquare$ key for entering fractional Inch values (e.g.,  $\left(9\right)$  *lien* 1/2). Repeated presses during conversions toggle between Fractional and Decimal Inches.

/ *Fraction Bar Key* — Used to enter *Fractions*. Fractions can be entered as proper (1/2, 1/8, 1/16) or improper  $(3/2, 9/8)$ . If the denominator (bottom) is not entered, the calculator's fractional accuracy setting is automatically used.

m *Meters Key* — Enters or converts to *Meters*.

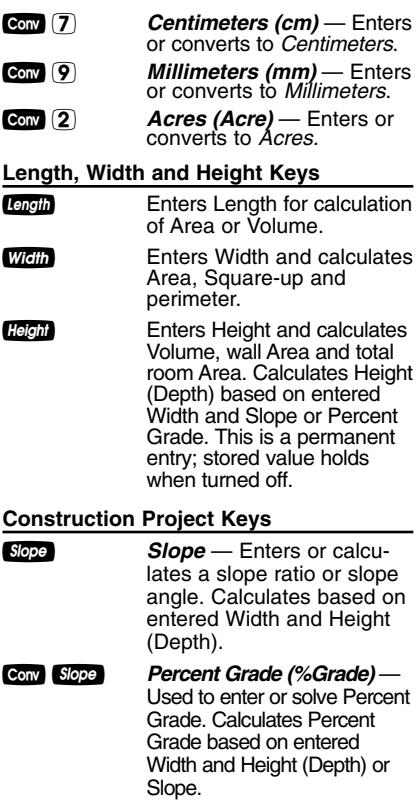

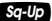

s *Square-Up Key* — Calculates the "Square-up" (diagonal) Length given entered Length and Width values.

**Drop** *Drop Key* — Calculates total drop (or fall) over an entered Length given entered percentage drop, Inch per Foot drop, or degrees of drop. Continued presses will act as a "constant add," for displaying successive drops.

#### **Excavation/Volume Keys**

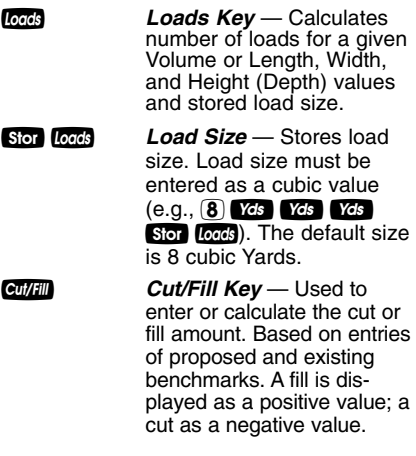

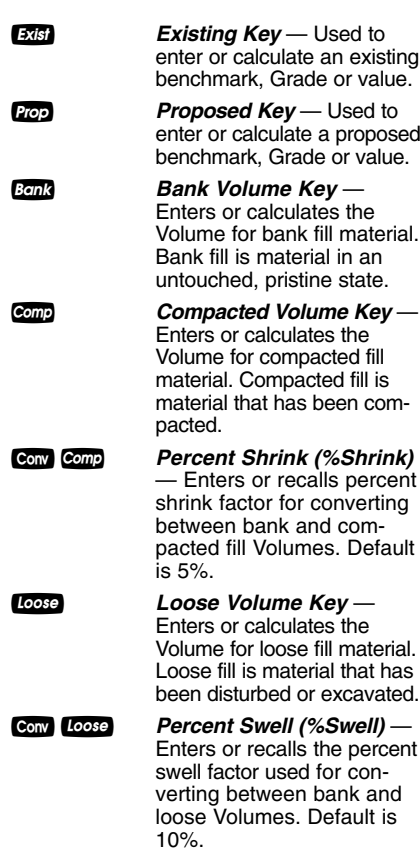

#### **Miscellaneous Functions**

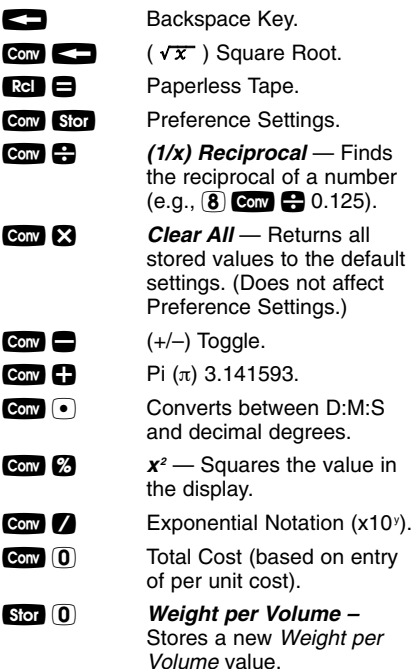

*Note: After entering a value and pressing* Stor  $\left($ <sup>o</sup>, *continue pressing the* 0 *digit key until you've reached the desired Weight per Volume format. To recall your setting, press* **Ref 0***.* 

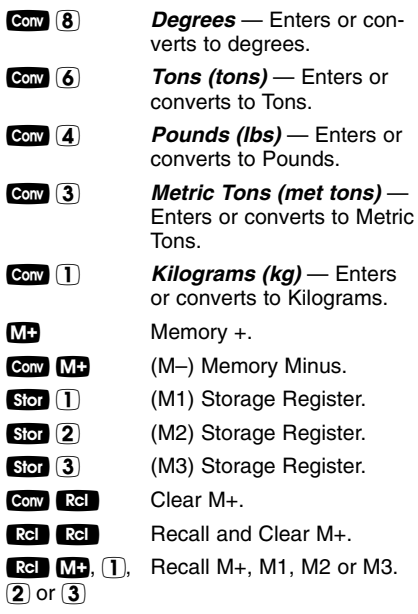

# **PREFERENCE SETTINGS**

Press Conv, then Stor, then keep pressing Stop to toggle through the main settings.  $\overline{\text{Press}}$  the  $\overline{\text{H}}$  key to advance within subsetting. Use the  $\blacksquare$  key to back up. Press **on/C** key to exit Preferences.

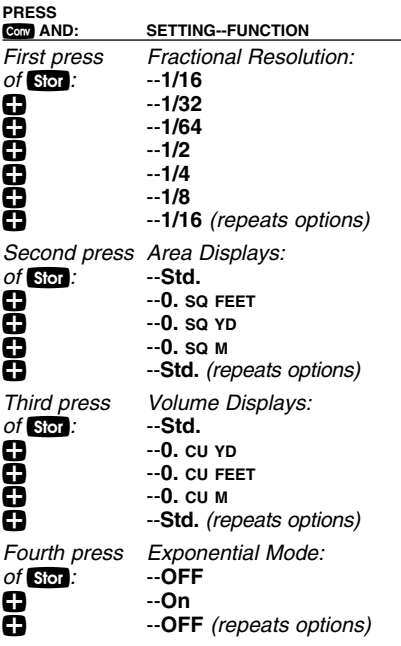

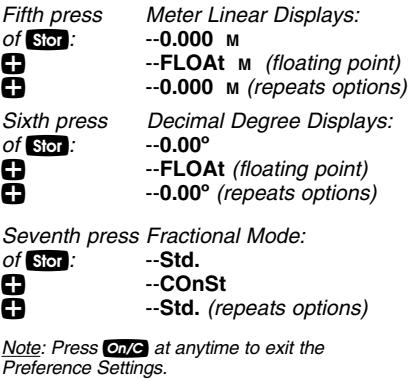

# **ENTERING DIMENSIONS**

#### **Linear Dimensions**

When entering Feet-Inch values, enter dimensions from largest to smallest — Feet before Inches, Inches before Fractions. Enter Fractions by entering the numerator (top number), pressing 7 (Fraction Bar key) and then the denominator (bottom number).

*Note: If a denominator is not entered, the fractional setting value is used.*

*Examples of how linear dimensions are entered (press* o*after each entry):*

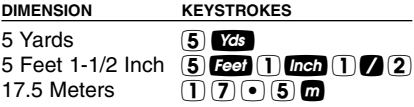

### **Square and Cubic Dimensions**

*Examples of how Square and Cubic dimensions are entered (press* o*after each entry):*

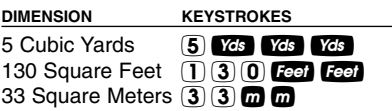

# **CONVERSIONS**

#### **Linear Conversions**

*Convert 10 Feet 6 Inches to other dimensions, including Metric:*

#### **KEYSTROKES** DISPLAY

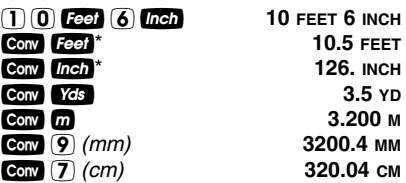

*\*Repeated presses of* f*or* i*will toggle between Feet-Inch-Fractions and Decimal Feet or Inches.*

#### **Square and Cubic Conversions**

*Convert 14 Square Feet to Square Yards:*

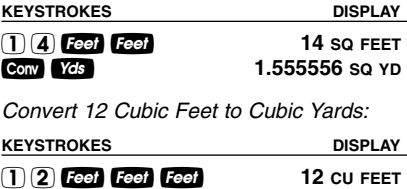

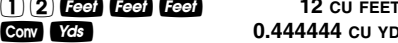

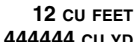

### **Weight Conversions**

*Convert 25 Tons to other Weights:*

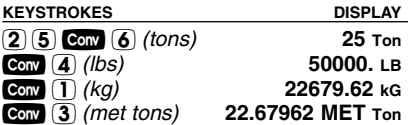

#### **Weight per Volume Conversions**

Your calculator has the capability of converting between Weight and Volume. The Weight/Volume ratio is permanently stored  $\vec{0}$ . The default value is 1.5 Tons per Cubic by entering the value and pressing Stor Yard.

*Find the Weight of 15 Cubic Yards at 1.75 Tons per Cubic Yard, then convert to other Weights:*

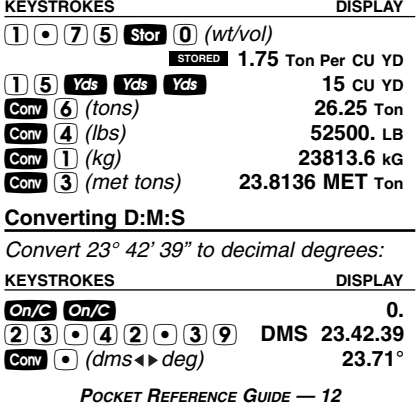

# **BASIC MATH OPERATIONS**

Your calculator uses standard chaining logic, which simply means that you enter vour first value, the operator  $(\mathbf{P}, \mathbf{R}, \mathbf{R})$ .  $\sum$ ), the second value and then the Equals sign  $($  $\blacksquare$ ).

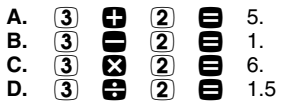

This feature also makes the calculator simple to use for dimensional applications:

# **Adding and Subtracting Strings of Dimensions**

*Add the following measurements:*

- 6 Feet 2-1/2 Inches
- 11 Feet 5-1/4 Inches
- 18.25 Inches

*Then subtract 2-1/8 Inches.*

 $6$  Feet  $(2)$  Inch  $(1)$   $(2)$   $(2)$  $\Pi$   $\Pi$  Feet  $[5]$  *Inch*  $[1]$   $[2]$   $[4]$   $[3]$ 

**KEYSTROKES** DISPLAY

18•25i= **19 FEET 2 INCH 2** 2 Inch 1 2 8 **2** 18 FEET 11-7/8 INCH **Multiplying Dimensions**

*Multiply 5 Feet 3 Inches by 11 Feet 6-1/2 Inches:*

*POCKET REFERENCE GUIDE — 13* **KEYSTROKES DISPLAY**  $(5)$  Feet  $(3)$  Inch  $(3)$   $(1)$   $(1)$  Feet **60.59375 SQ FEET** 

# **Dividing Dimensions**

*Divide 30 Feet 4 Inches by 7 Inches:*

**KEYSTROKES DISPLAY**

 $\overline{300}$  **Feel (4)**  $\overline{0}$ <sub>ln</sub>ch  $\bigoplus$  (7)  $\overline{0}$ <sub>lnc</sub>h  $\bigoplus$  52.

*Divide 20 Feet 3 Inches by 9:*

**KEYSTROKES DISPLAY**

20f3i÷9= **2 FEET 3 INCH**

# **PERCENTAGE CALCULATIONS**

The  $\boxtimes$  key can be used for finding a given percent of a number or for working add-on, discount or division percentage calculations. It can be used with any type of number, in any dimension (Feet, Inch, Millimeter, etc) and any type of convention (non-dimensioned, Linear, Square or Cubic).

## **Calculating Percentages**

*Find 18% of 500 Feet:*

**KEYSTROKES DISPLAY** 500fx18% **90 FEET 0 INCH**

*Add 10% to 137 Square Feet:*

**KEYSTROKES DISPLAY**

137*Feet* **Feet Co** 100 **2** 150.7 SQ FEET

*Take 20% from 552 Feet 6 Inches:* **KEYSTROKES** DISPLAY

# $(5)(5)(2)$  **Feel**  $(6)$  **Inch**  $(2)(0)$  %

#### **442 FEET 0 INCH**

*Divide 350 Cubic Yards by 80%:* **KEYSTROKES DISPLAY**

# $3500$  Yds Yds Yds  $\bigoplus$  800 % **437.5 CU YD**

# **MEMORY OPERATION**

Whenever the  $\blacksquare$  key is pressed, the displayed value will be added to the Memory. Other memory functions:

#### **FUNCTION KEYSTROKES**

Add to Memory **ND** Subtract from Memory Conv M+ Recall total in Memory Rel MB Display/Clear Memory Rel Rel Clear Memory Conv Rel

Memory is semi-permanent, clearing only when you:

- 1) turn off the calculator;
- $2)$  press  $\mathbb{R}$ **e**  $\mathbb{R}$  $\mathbb{R}$   $\mathbb{R}$
- 3) press Conv Rel ;
- 4) press **Conv ×** *(Clear All)*.

When Memory is recalled  $(\mathbb{R} \bullet \mathbb{R})$ , consecutive presses of  $\overline{M}$  will display the calculated average and total count of the accumulated values.

### **Using M+**

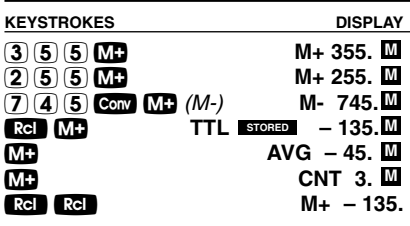

# **Using Memory Storage Keys (M1 - M3)**

In addition to the standard cumulative Memory (as previously described), your calculator has three independent Storage Registers – M1 through M3 – that can be used to permanently store single, noncumulative values. The following example shows the use of M1  $(S_{01})$ . To use M2 or M3, replace the presses of the  $\overline{1}$  key with presses of the corresponding number key  $(2)$  or  $(3)$ ).

Your can replace a value in one of these Memory registers by storing a new value in place of the stored value.

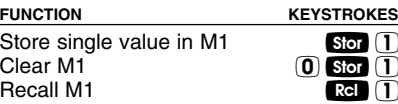

*Example:*

*Store 175 into M1, recall the value, and then clear the value.*

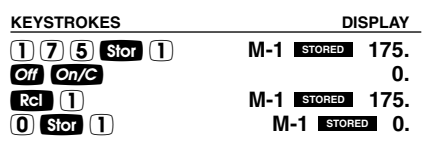

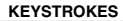

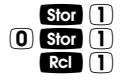

# **PAPERLESS TAPE**

The Paperless Tape allows you to display and review the last 20 entries of a calculation.  $\mathbb{R}$   $\blacksquare$  accesses the tape mode and  $\overline{P}$  or  $\overline{P}$  scrolls forward or backward through the entries.

**onG** is pressed twice, the unit is shut off, or a Clear *Note: The Paperless Tape is cleared each time All is performed.*

#### **Previewing Paperless Tape**

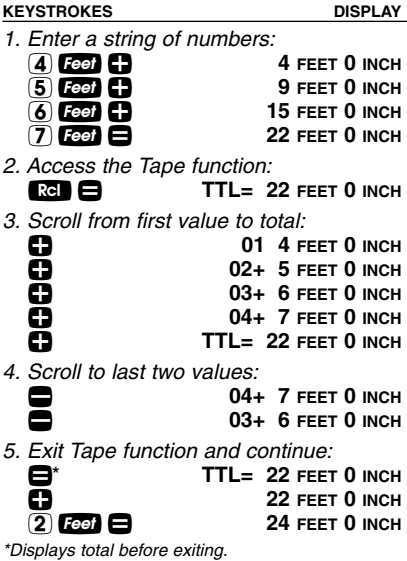

# **USING THE HEAVYCALC PRO**

# **LENGTH, WIDTH, AND HEIGHT KEYS**

#### **Using the Multi-Function Wells** Key to **find Area, Square-Up, and Perimeter**

*Find the Area, Square-up and perimeter of a room measuring 15' x 20'.* 

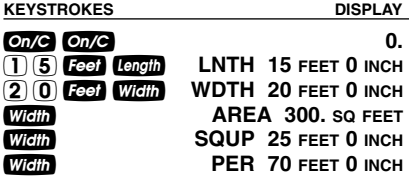

#### **Using the Multi-Function** *Heal* Key to **find Volume, Wall Area and Room Area**

*Find the Volume, wall Area and total surface/room Area\* if you have a Length of 15 Feet, Width of 20 Feet and Height of 12 Feet.*

*\*Room Area includes four walls plus ceiling Area.*

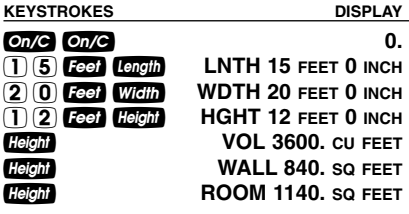

# **VOLUME CALCULATIONS**

#### **Simple Concrete Volume**

*You need to calculate the Cubic Yards of concrete required for pouring a driveway. The measurements are as follows: 36 Feet 3 Inches by 11 Feet 6 Inches by 4 Inches deep. What's the Volume of the driveway? If concrete costs \$47 per Cubic Yard, how much will the concrete cost?*

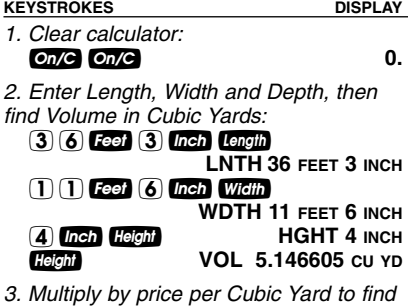

*total cost:*

 $\bullet$  **(3)**  $\bullet$  **(7)**  $\bullet$  **conv**  $\bullet$  **(0)**  $\bullet$  *(Cost)* \$241.89

#### **Topsoil Volume**

*You are measuring a building perimeter for calculating topsoil excavation. If the building measurements are 45 Feet by 23 Feet, and the Depth of topsoil to be removed is 8 Inches, what is the building Area and Volume of topsoil to be removed?*

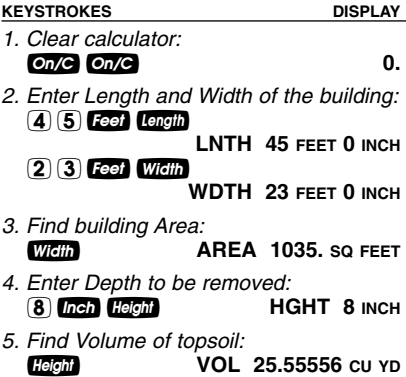

# **Complex Concrete Volume**

*You're going to pour an odd-shaped patio 4-1/2 Inches deep with the dimensions as shown. First, calculate the total Area (by dividing the drawing into three individual rectangles) and then determine the total cubic Yards of concrete required for this job. What is the total cost of the concrete if it is selling for \$55 per Cubic Yard?*

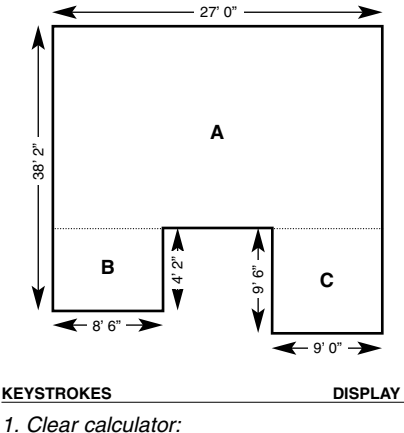

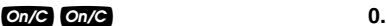

*(Cont'd)*

*(Cont'd)*

**KEYSTROKES DISPLAY**

- *2. Find Area "A" and add to Memory:*
	- $3(8)$  **Feet**  $(2)$  **Inch**  $-4$  Feet  $2$  Inch  $=$  Length **LNTH 34 FEET 0 INCH 2 7 Feet Width WDTH 27 FEET 0 INCH Width AREA 918. SO FEET** µ **M+ 918. SQ FEET M**
- *3. Find Area "B" and add to Memory:*

4 Feet 2 Inch Length **LNTH 4 FEET 2 INCH M** 8 Feet 6 Inch Width Width **WDTH 8 FEET 6 INCH M AREA 35.41667 SQ FEET M** µ **M+ 35.41667 SQ FEET M**

*4. Find Area "C" and add to Memory:*

**9** *Leel* **LEGAL LNTH 9 FEET 0 INCH 9** Feet 6 Inch Width Width **WDTH 9 FEET 6 INCH M AREA 85.5 SQ FEET M** µ **M+ 85.5 SQ FEET M**

*5. Find Total Area/Volume and cost:*

**RG M+ 1038.917 SQ FEET 83 1** *Inch*  $\Box$  **2 2 8 14.4294 cu yp x3** (5) **6 (6) (Cost) \$793.**<sup>62</sup>

### **Trench Volume**

*You're digging a trench that is 345 Feet long, 24 Inches wide and 6 Feet deep. Find the Volume of soil removed.*

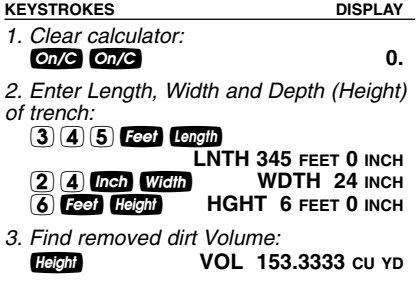

# **RIGHT TRIANGLE PROBLEMS**

The calculator's top two rows of keys include built-in solutions to Square-up, Drop, Percent Grade and Slope problems.

*Square-up* is calculated from the values entered as Length and Width.

*Slope and Percent Grade* are calculated using the values for Width and Height (Depth).

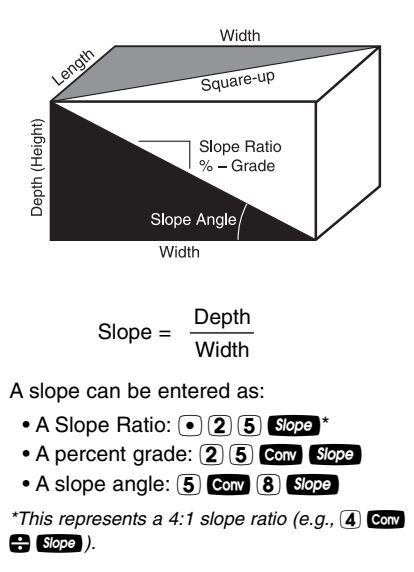

### **Squaring-up a Concrete Slab**

*Assume you want to "Square-up" the forms for a concrete foundation measuring 45 Feet 6 Inches by 24 Feet 4 Inches. To Square the forms, find the Square-up (Diagonal) Length. If the slab is 4 Inches thick, find the Area and Volume.*

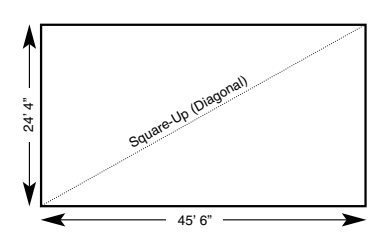

**KEYSTROKES DISPLAY**

*1. Clear calculator:* **On/C On/C 0.** 

*2. Enter Length, Width and Height (Depth) and solve for Area and Volume:*

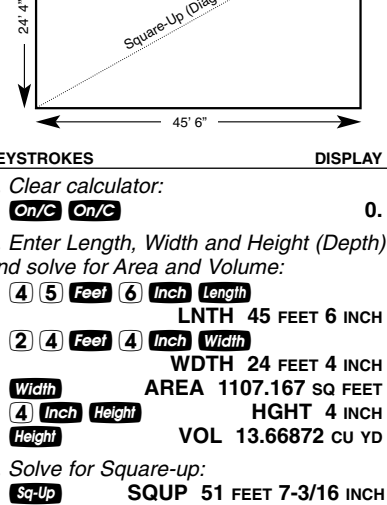

*3. Solve for Square-up:*

*What is the Width of a lot that has a 5 Degree Slope and a total Drop of 2 Feet?*

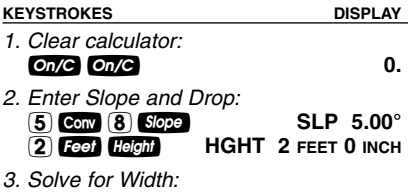

**Wiella WDTH 22 FEET 10-5/16 INCH** 

*Note: Slope and Percent Grade work with Width and Height, not Length. Make sure to clear your calculator (*oo*) before performing a Length, Width and Height calculation.*

### **Finding Drop or Fall**

*What is the total Drop over 25 Feet for a 5 Degree Slope? For a 5% Grade? For a 4:1 Slope?*

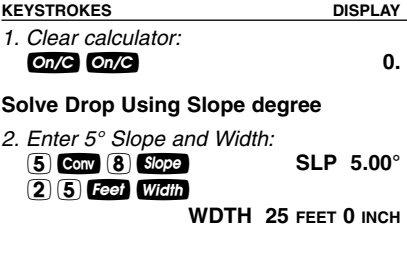

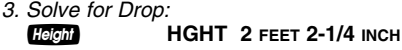

#### **Solve Drop Using Percent Grade**

- *4. Enter 5% Grade:* 5ÇÍ*(%Grade)* **%GRD 5.**
- *5. Solve for Drop:* **Height HGHT** 1 FEET 3 INCH

#### **Solve Drop Using Slope ratio**

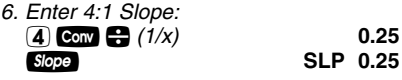

*7. Solve for Drop:* h*(Depth)* **HGHT 6 FEET 3 INCH**

# **Finding Slope Ratio/Percent Grade**

*What is the Slope Ratio and Percent Grade of a lot that drops 3 Feet 6 Inches over 20 Feet?*

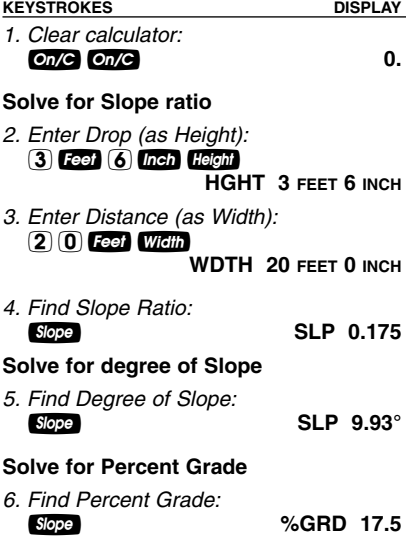

*You're pouring a sloped concrete slab with a Length of 14 Feet. If the standard drop or fall is 1/8 Inch per Foot, what is the total drop or fall? What if the drop is 1/4 Inch per Foot or .375 Inch per Foot?*

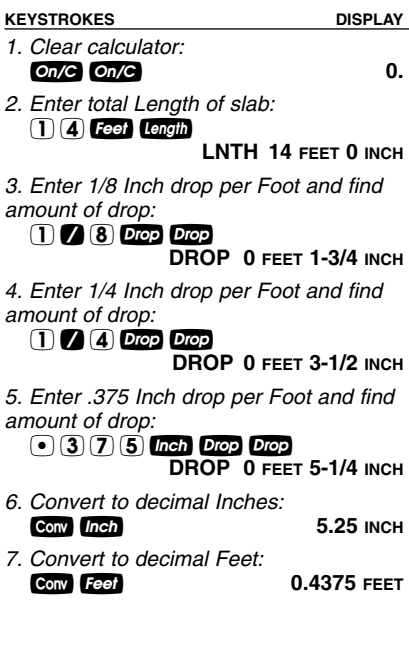

# **Drop of Retaining Wall**

*You're building a 61 Feet 8 Inch retaining wall along a driveway that slopes away at 1/4 Inch per Foot. There are 4 sections, each measuring 15 Feet 5 Inches in Length. What is the proper drop amount for each section? What is the total (accumulated) drop Depth at the end of all four sections?*

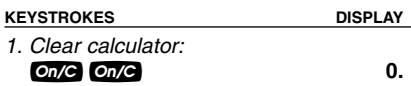

*2. Enter wall section Length:*  $(1)$  $(5)$  **Feet**  $(5)$  *Inch Length* **LNTH 15 FEET 5 INCH**

*3. Enter drop per Foot to find the drop per section and the total drop Depth at 1st wall section:*

#### $1/4$  Drop Drop **DROP 0 FEET 3-7/8 INCH**

*4. Find total drop Depth of 2nd through 4th wall sections:*

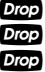

d **DROP 0 FEET 7-11/16 INCH** d **DROP 0 FEET 11-9/16 INCH** d **DROP 1 FEET 3-7/16 INCH**

*Note: Successive presses of* d*will continue to add the drop amount of 3-7/8 Inches to the prior wall section's drop, for an accumulated drop total.*

# **CALCULATING LOADS**

*How many 8 Cubic Yard truck loads would be needed to haul the dirt from an excavation measuring 108 Feet x 48 Feet and 1 Foot deep?*

#### **KEYSTROKES** DISPLAY

- *1. Clear calculator:* **On/C On/C 0.**
- *2. Enter load size:* 8 Yds Yds Yds Stor Loads **L-SZ 8. CU YD STORED**
- *3. Enter site Length:* 108 Feet Length **LNTH 108 FEET 0 INCH**
- *4. Enter site Width:* **48** Feet Width **WDTH 48 FEET 0 INCH**
- *5. Enter site Depth:* 1fh **HGHT 1 FEET 0 INCH**
- *6. Find number of loads:* **LOAD 24.**

# **BASIC CUT / FILL SOLUTIONS**

#### **Finding Cut or Fill —** *Exercise 1*

*Find the Cut/Fill marks or changes of elevations for a lot with a proposed elevation of 4.0 Feet and existing elevations of 3.0 Feet, 4.5 Feet and 6.0 Feet.*

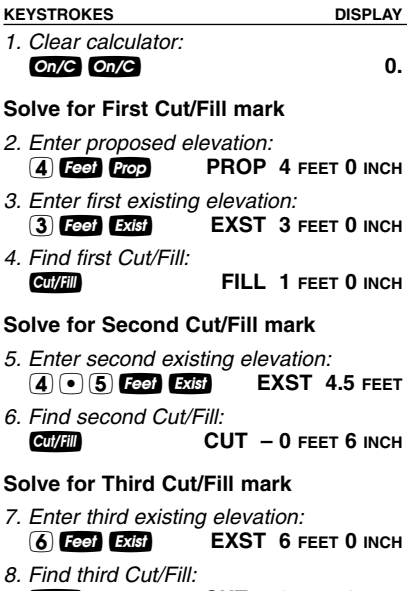

**Cut/Fill CUT** – 2 FEET 0 INCH

*Find the Cut/Fill marks for a lot that has a proposed elevation of 15.5 Feet, and the following existing elevations: 17.3 Feet, 20.7 Feet, 25.5 Feet and 11.8 Feet.*

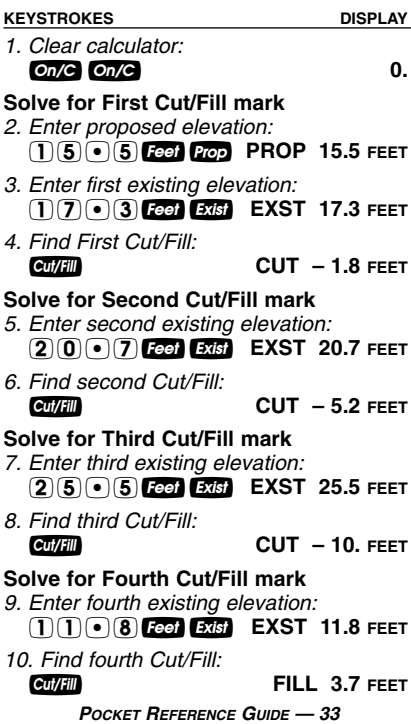

*The four corner elevations of a Grid cell are 75.4 Feet, 77.5 Feet, 74.6 Feet, and 80.5 Feet. If the proposed elevation is 83 Feet, and the Area of the Grid is 2,000 Square Feet, what is the Volume (in Cubic Yards) of cut or fill required for this Grid cell?*

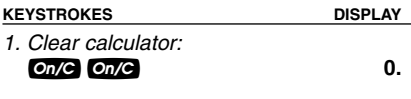

# **Find average Existing Grid Elevation**

*2. Enter first through fourth elevation (in Memory):*

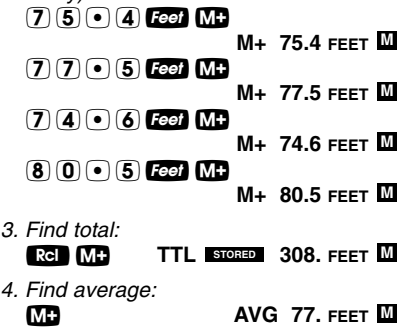

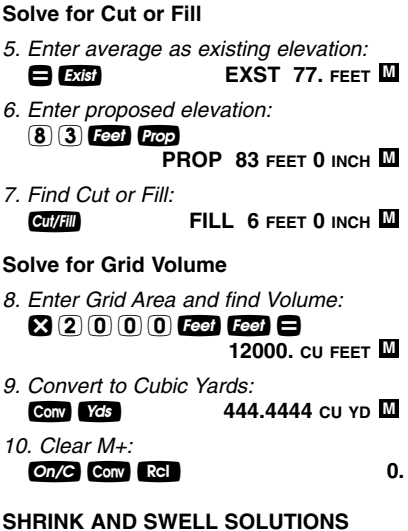

# **—** *MATERIAL VOLUME*

The *HeavyCalc* is able to convert among Bank Fill, Compacted Fill and Loose (or trucked) Fill soil Cubic Yard Volumes. With values entered for %-Shrink and %-Swell, converting among these Volumes is done with the press of a single key. Entered values for Percent Shrink and Percent Swell will remain in Memory until they are revised or reset to their default values by using  $Conv  $X$ .$ 

*How much dry gravel will be trucked out of a hole to be dug that measures 10 Feet long by 35 Feet wide by 15 Feet deep? Assume dry gravel has a swell factor of 15%.*

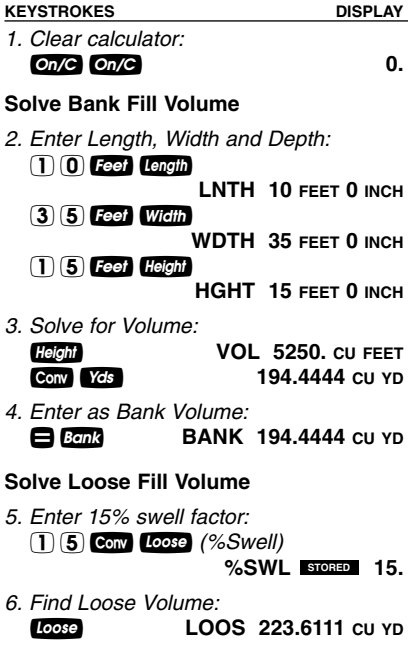

#### **Finding Trucked Volume/ Weight —** *Both Swell and Shrink Factors*

*You need to move wet sand from one location to another that requires a 4-Inch fully compacted fill under a 125 Feet Long by 75 Feet Wide slab. What is the trucked (loose fill) Volume? Assume a Swell Factor of 5% and a Shrink Factor of 10%. What is the total Weight, in Tons, of the sand if it Weighs 1.55 Tons per Cubic Yard?*

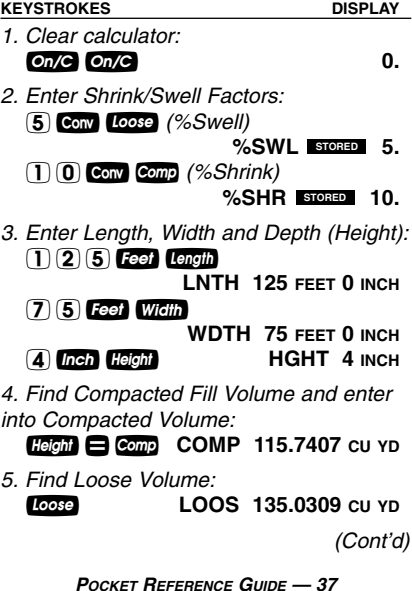

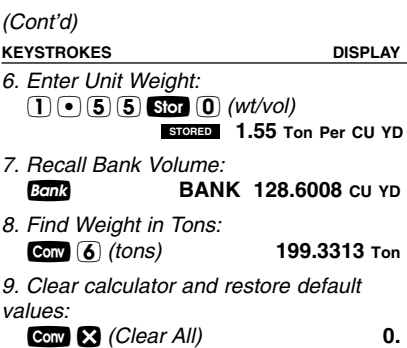

# **APPENDIX**

# **Setting Fractional Resolution**

Fractional resolution is pemanently set via the Preference Settings (see **Preference Settings** section for instructions). To select other formats temporarily (e.g., 1/64, 1/32, etc.), see the example below:

*Add 44/64 to 1/64 of an Inch and then convert the answer to other fractional resolutions:*

**KEYSTROKES DISPLAY**

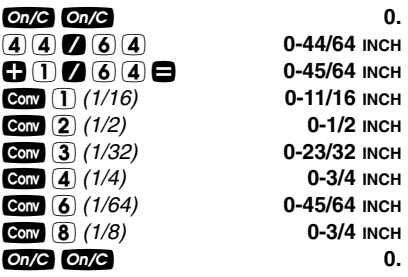

*Note: Changing the Fractional Resolution on a displayed value does not alter your Permanent Fractional Resolution Setting. Pressing* o*will return your calculator to the permanently set Fractional Resolution.*

### **Default Settings**

After a *Clear All* (Conv **X)**, your calculator will return to the following settings: **STORED VALUES DEFAULT VALUE** 

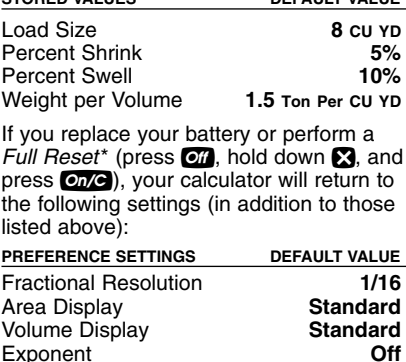

Meter Linear Display **0.000** Decimal Degree Display **0.00° Fractional Mode** 

*\*Depressing the Reset button located above the* l*key will also perform a Full Reset.*

#### **Auto Shut-Off**

Your calculator will shut itself off after about 8-12 minutes of non-use.

### **Accuracy/Errors**

**Accuracy/Display Capacity –** Your calculator has a twelve digit display. This is made up of eight digits (normal display) and four fractional digits. You may enter or calculate values up to 19,999,999.99. Each calculation is carried out internally to twelve digits.

**Errors –** When an incorrect entry is made, or the answer is beyond the range of the calculator, it will display the word "**ERROR**." To clear an error condition you must press the  $\bullet$  button once. At this point you must determine what caused the error and re-key the problem.

# **Error Codes**

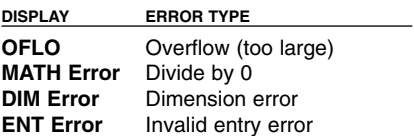

**Auto-Range –** If an "overflow" is created because of a calculation with small units that are out of the standard digit range of the display, the answer will be automatically expressed in the next larger units (instead of showing "**ERROR**") – e.g., 20,000,000 mm is shown as 20,000 m. Also applies to Inches, Feet and Yards.

*Note: If Exponential Notation is activated through the Preference Setting, the value will be shown in scientific notation (e.g., 20 million mm – 2.00000 <sup>07</sup> mm).*

#### **Battery**

This model uses one (1) CR-2016 battery (included). This should last approximately 800 hours of actual use (1 year plus for most people). Should your calculator display become very dim or erratic, replace the battery.

*Note: Please use caution when disposing of your old batteries as they contain hazardous chemicals.*

*Note: Values in memory or shown on the display will be cleared.*

Replacement batteries are available at most discount or electronics stores. You may also call Calculated Industries at 1-775-885-4900.

### **Replacing the Battery**

Turn the calculator over and open user guide door located at the top. Pull battery holder out (top left corner) and turn over. Remove old battery and slide new battery under tabs. Turn holder over (negative side facing you) and insert into calculator.

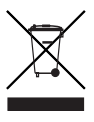

#### **Reset**

If your calculator should ever "lock up," press Reset – a small hole located above the length key – to perform a total reset.

# **AREA AND VOLUME FORMULAS**

#### **Area Formulas**

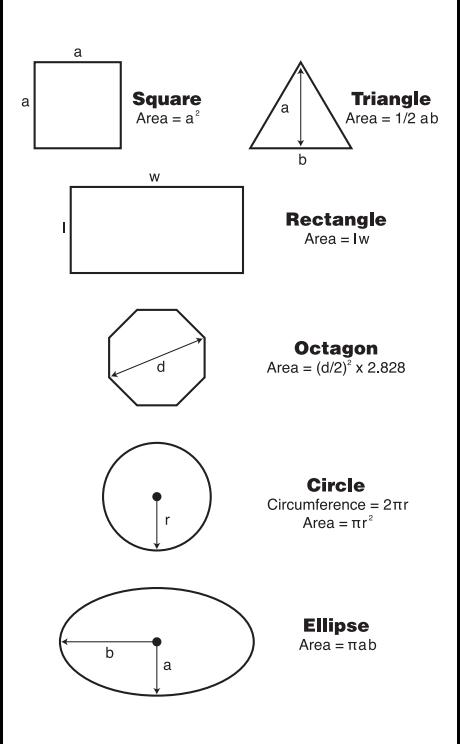

#### **Surface Area and Volume Formulas**

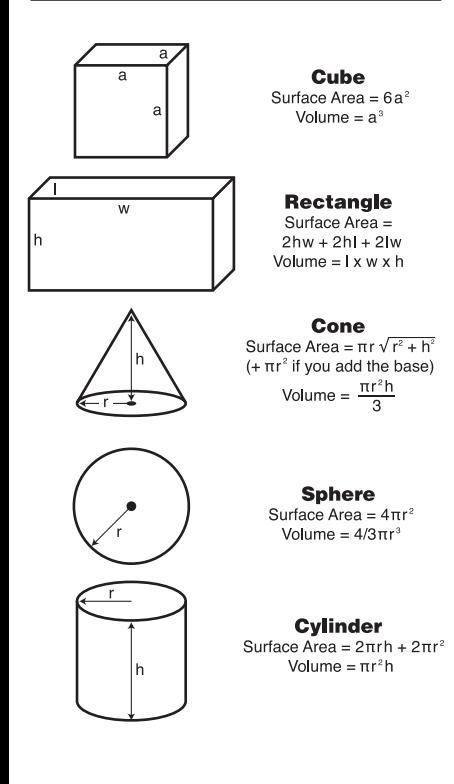

# **REPAIR AND RETURN**

#### **Warranty, Repair and Return Information**

#### **Return Guidelines**

- **1.** Please read the *Warranty* in this User's Guide to determine if your Calculated Industries product remains under warranty **before** calling or returning any device for evaluation or repairs.
- **2.** If your product won't turn on, check the battery as outlined in the User's Guide.
- **3.** If you need more assistance, please go to the website listed below.
- **4.** If you believe you need to return your product, please call a Calculated Industries representative between the hours of 8:00am and 4:00pm Pacific Time for additional information and a Return Merchandise Authorization (RMA).

**Call Toll Free: 1-800-854-8075**

**Outside USA: 1-775-885-4900**

**www.calculated.com/warranty**

# **WARRANTY**

#### **Warranty Repair Service – U.S.A.**

Calculated Industries ("CI") warrants this product against defects in materials and workmanship for a period of one (1) year from the date of original consumer purchase in the U.S. If a defect exists during the warranty period, CI, at its option, will either repair (using new or remanufactured parts) or replace (with a new or remanufactured calculator) the product at no charge.

THE WARRANTY WILL NOT APPLY TO THE PRODUCT IF IT HAS BEEN DAMAGED BY MISUSE, ALTERATION, ACCIDENT, IMPROPER HANDLING OR OPERATION, OR IF UNAUTHORIZED REPAIRS ARE ATTEMPTED OR MADE. SOME EXAMPLES OF DAMAGES NOT COVERED BY WARRANTY INCLUDE, BUT ARE NOT LIMITED TO, BATTERY LEAKAGE, BENDING, A "BLACK INK SPOT" OR VISIBLE CRACKING OF THE LCD, WHICH ARE PRESUMED TO BE DAMAGES RESULTING FROM MISUSE OR ABUSE.

To obtain warranty service in the U.S., please go to the website.

A repaired or replacement product assumes the remaining warranty of the original product or 90 days, whichever is longer.

# **Non-Warranty Repair Service – U.S.A.**

Non-warranty repair covers service beyond the warranty period, or service requested due to damage resulting from misuse or abuse.

Contact Calculated Industries at the number listed above to obtain current product repair information and charges. Repairs are guaranteed for 90 days.

# **Repair Service –** *Outside the U.S.A.*

To obtain warranty or non-warranty repair service for goods purchased outside the U.S., contact the dealer through which you initially purchased the product. If you cannot reasonably have the product repaired in your area, you may contact CI to obtain current product repair information and charges, including freight and duties.

### **Disclaimer**

CI MAKES NO WARRANTY OR REPRESENTATION, EITHER EXPRESS OR IMPLIED, WITH RESPECT TO THE PRODUCT'S QUALITY, PERFORMANCE, MER-CHANTABILITY, OR FITNESS FOR A PARTICULAR PURPOSE. AS A RESULT, THIS PRODUCT, INCLUD-ING BUT NOT LIMITED TO, KEYSTROKE PROCE-DURES, MATHEMATICAL ACCURACY AND PREPRO-GRAMMED MATERIAL, IS SOLD "AS IS," AND YOU THE PURCHASER ASSUME THE ENTIRE RISK AS TO ITS QUALITY AND PERFORMANCE.

IN NO EVENT WILL CI BE LIABLE FOR DIRECT, INDI-RECT, SPECIAL, INCIDENTAL, OR CONSEQUENTIAL DAMAGES RESULTING FROM ANY DEFECT IN THE PRODUCT OR ITS DOCUMENTATION.

The warranty, disclaimer, and remedies set forth above are exclusive and replace all others, oral or written, expressed or implied. No CI dealer, agent, or employee is authorized to make any modification, extension, or addition to this warranty.

Some states do not allow the exclusion or limitation of implied warranties or liability for incidental or consequential damages, so the above limitation or exclusion may not apply to you. This warranty gives you specific rights, and you may also have other rights, which vary from state to state.

# **FCC CLASS B**

This equipment has been certified to comply with the limits for a Class B computing device, pursuant to Subpart J of Part 15 of FCC rules.

# **LOOKING FOR NEW IDEAS**

Calculated Industries, a leading manufacturer of specialfunction calculators and digital measuring instruments, is always looking for new product ideas in these areas.

If you have an idea, or a suggestion for improving this product or User's Guide, please submit your comments online at www.calculated.com under "Contact Us", "Product Idea Submittal Agreement". Thank you.

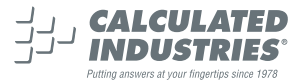

This equipment has been certified to comply with the limits for a Class B computing device, pursuant to Subpart J of Part 15 of FCC rules.

Software copyrighted and licensed to Calculated Industries, Inc. by Construction Master Technologies, LLC, 2006.

Pocket Reference Guide copyrighted by Calculated Industries, Inc. © 2006.

HeavyCalc™ is a trademark, and Construction Master® and Calculated Industries® are registered trademarks of Calculated Industries, Inc.

ALL RIGHTS RESERVED

CALCULATED INDUSTRIES®

4840 Hytech Drive Carson City, NV 89706 U.S.A. 1-800-854-8075 or 1-775-885-4900 Fax: 1-775-885-4949 E-mail: info@calculated.com www.calculated.com

> *Designed in the USA Printed in China*

> > 2/06

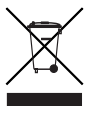

PRG4325E-B